Uso de imágenes

Atributos etiqueta <img>

src

alt

width

height

<img src="mi\_foto.jpg" alt="Autoretrato" width="104" height="142">

## src

Especifica la URL (dirección web) de la imagen que se quiere mostrar

Ej. 1: mi\_foto.jpg (si es que el archivo está en la misma carpeta que el archivo html)

Ej. 2: imagen/mi\_foto.jpg (el archivo está en carpeta llamada imagen)

Ej. 3:

http://www.periodismoudec.cl/tiemporeal/wp-content/uploads /2016/10/cropped-tiemporeal.png

(el archivo está en una url distinta a nuestra página)

Atributos etiqueta <img>

src

alt

width

height

<img src="mi\_foto.jpg" alt="Autoretrato" width="104" height="142">

## alt

Texto alternativo en caso de que el navegador no pueda mostrar la imagen.

## width y height

Medidas en que debe mostrarse la imagen (ancho y alto) en pixeles

**JPG** Images

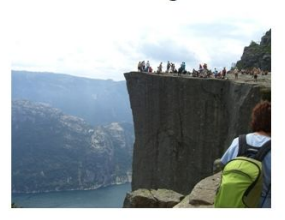

**GIF Images** 

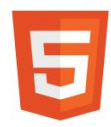

**PNG Images** 

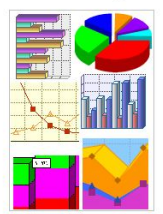

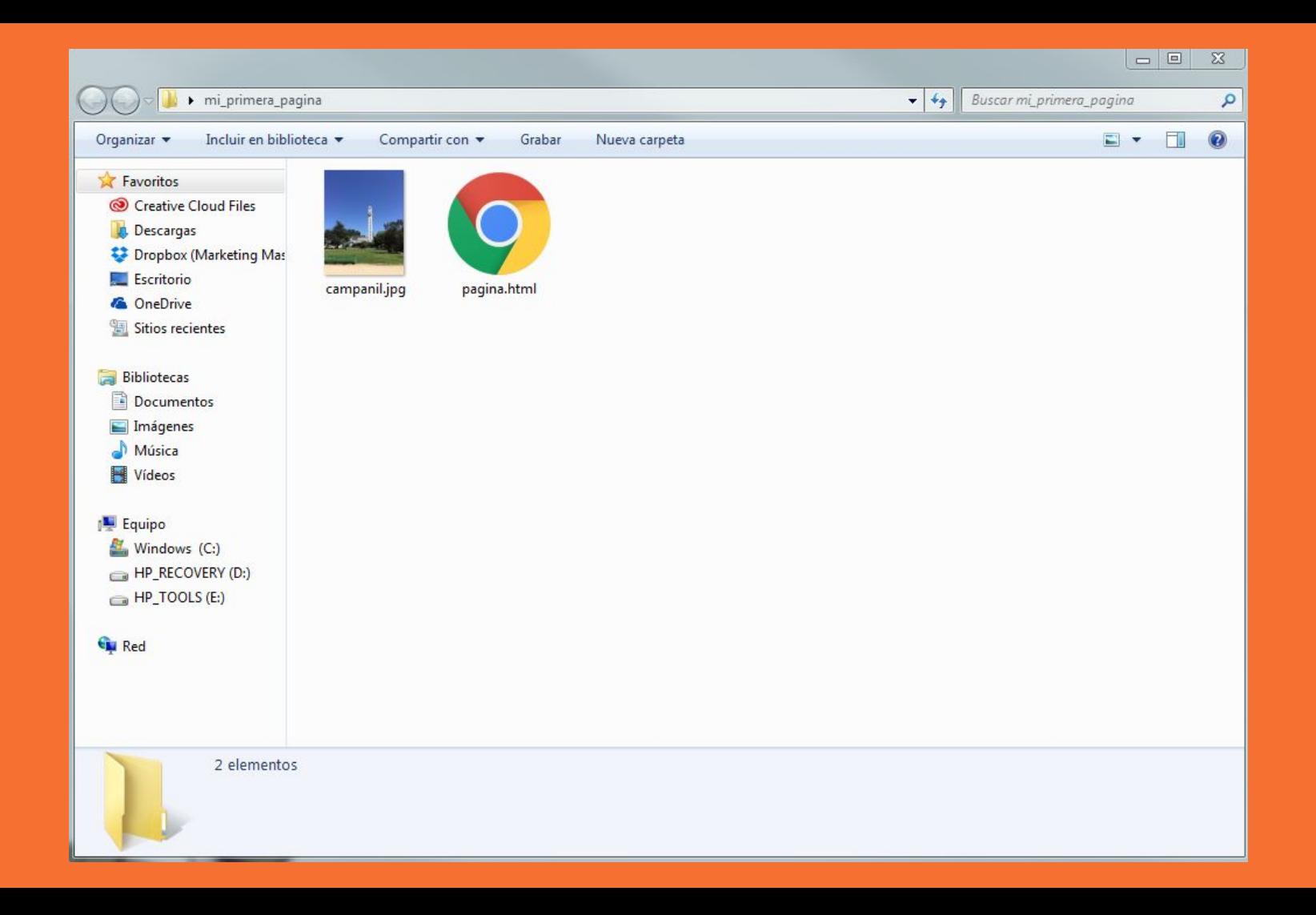

## Ejercicio con imagen

<!DOCTYPE html> <html> <head> <title>Mi primer html</title> </head> <body> <h1>Hola a todos</h1> <p>Esta es mi primer documento hecho en HTML.</p>  $\langle \text{img}$ src="imagenes/campanil.jpg" alt="Campanil UdeC" width="360" height="480"> </body> </html>

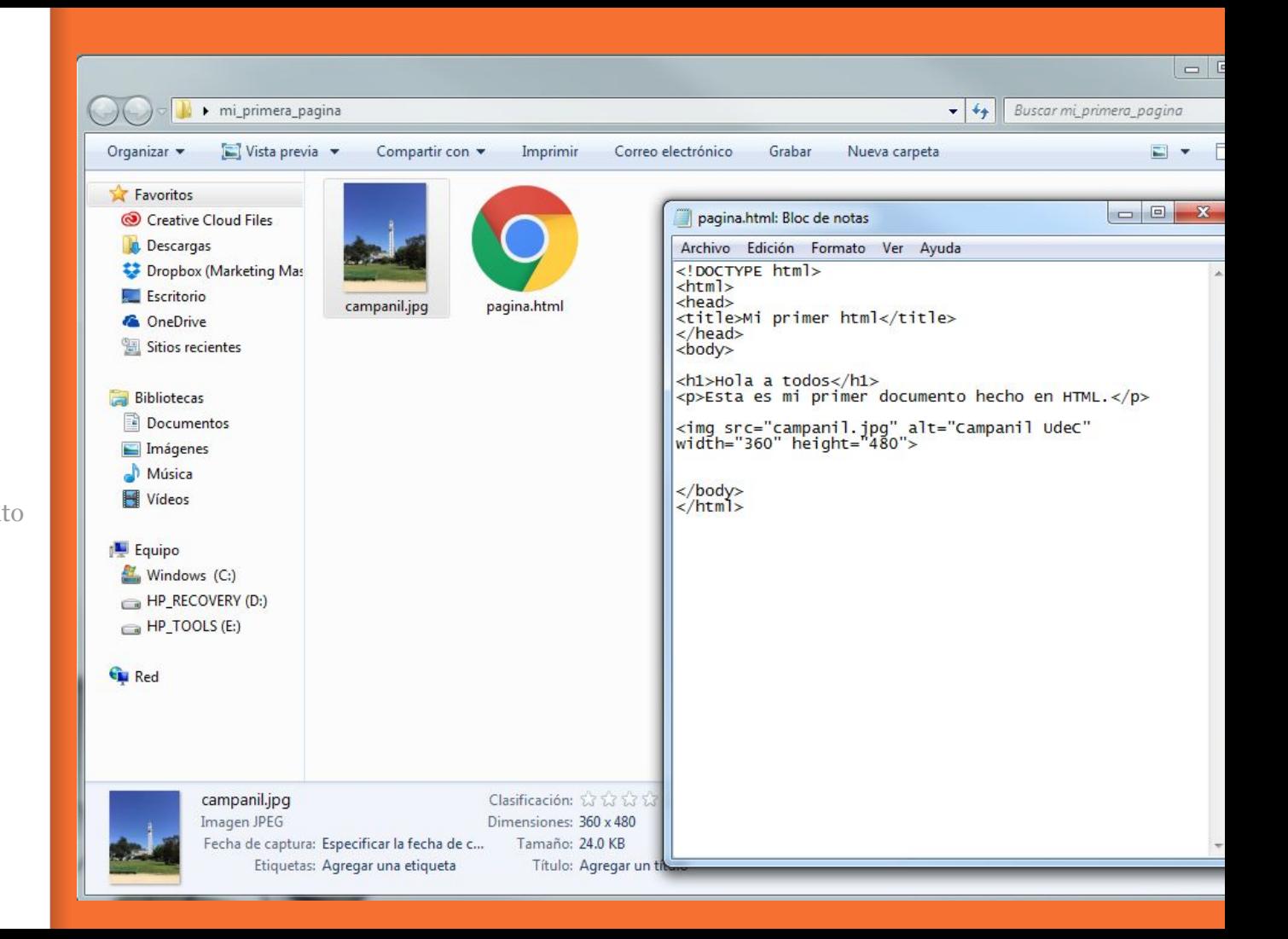

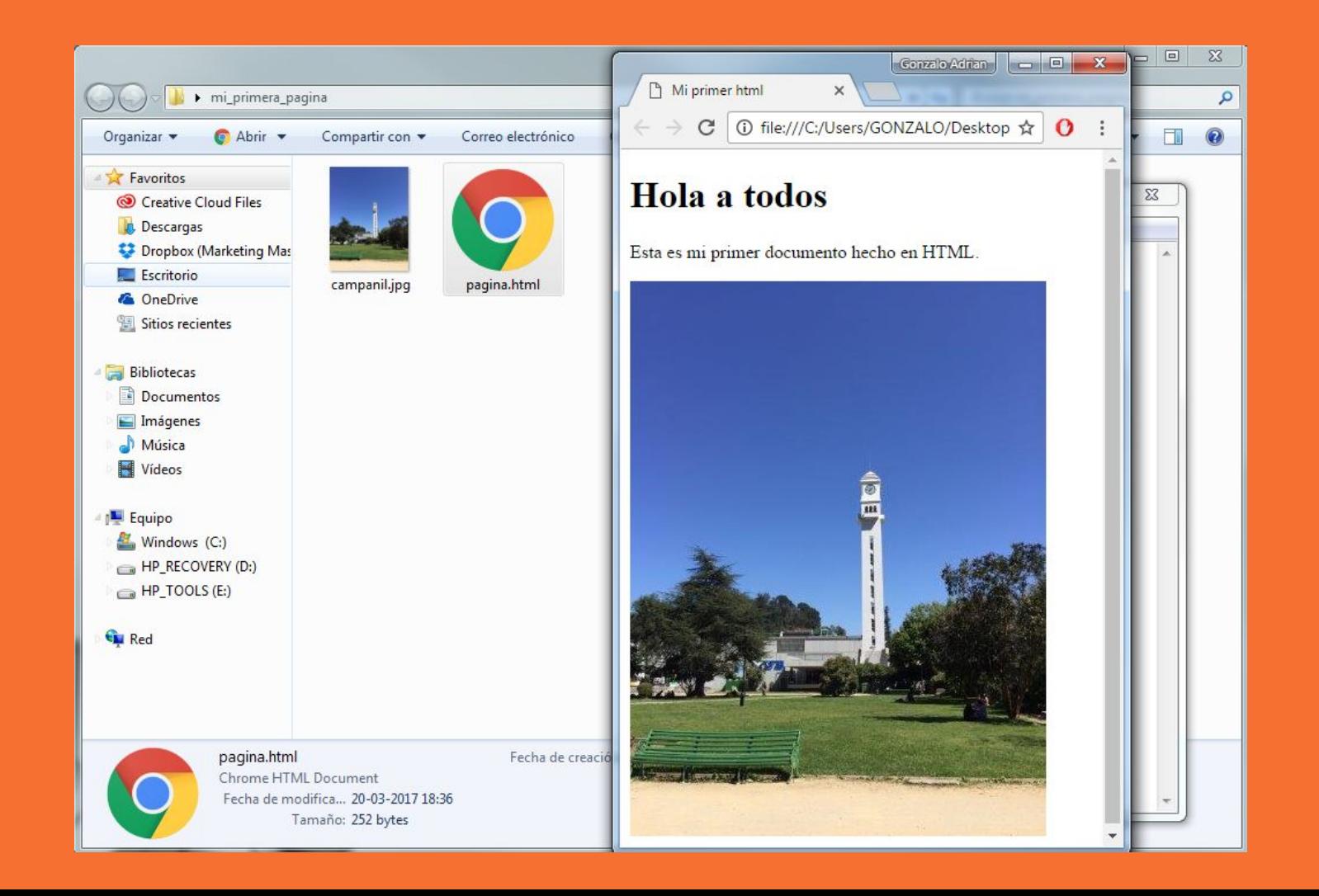

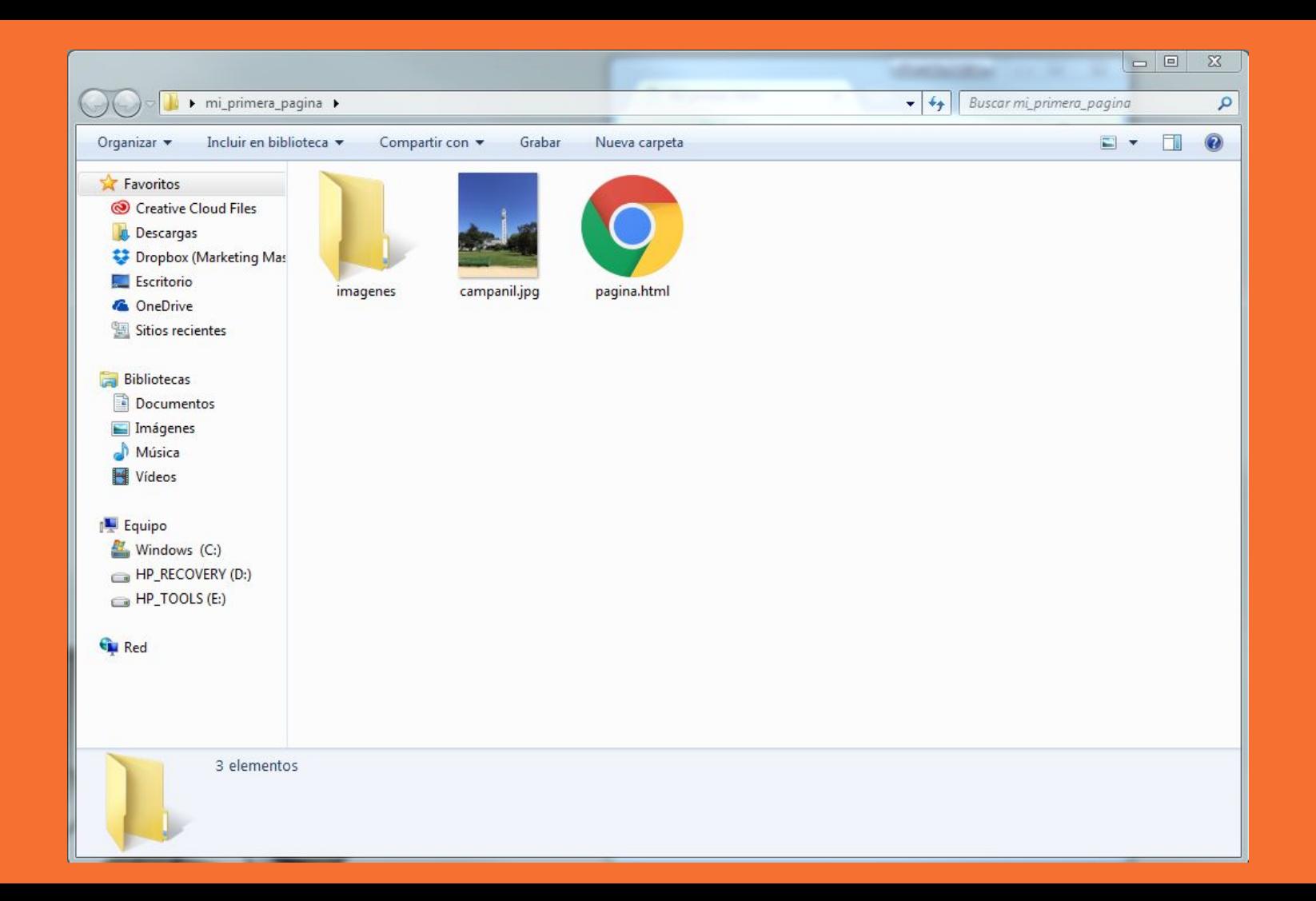

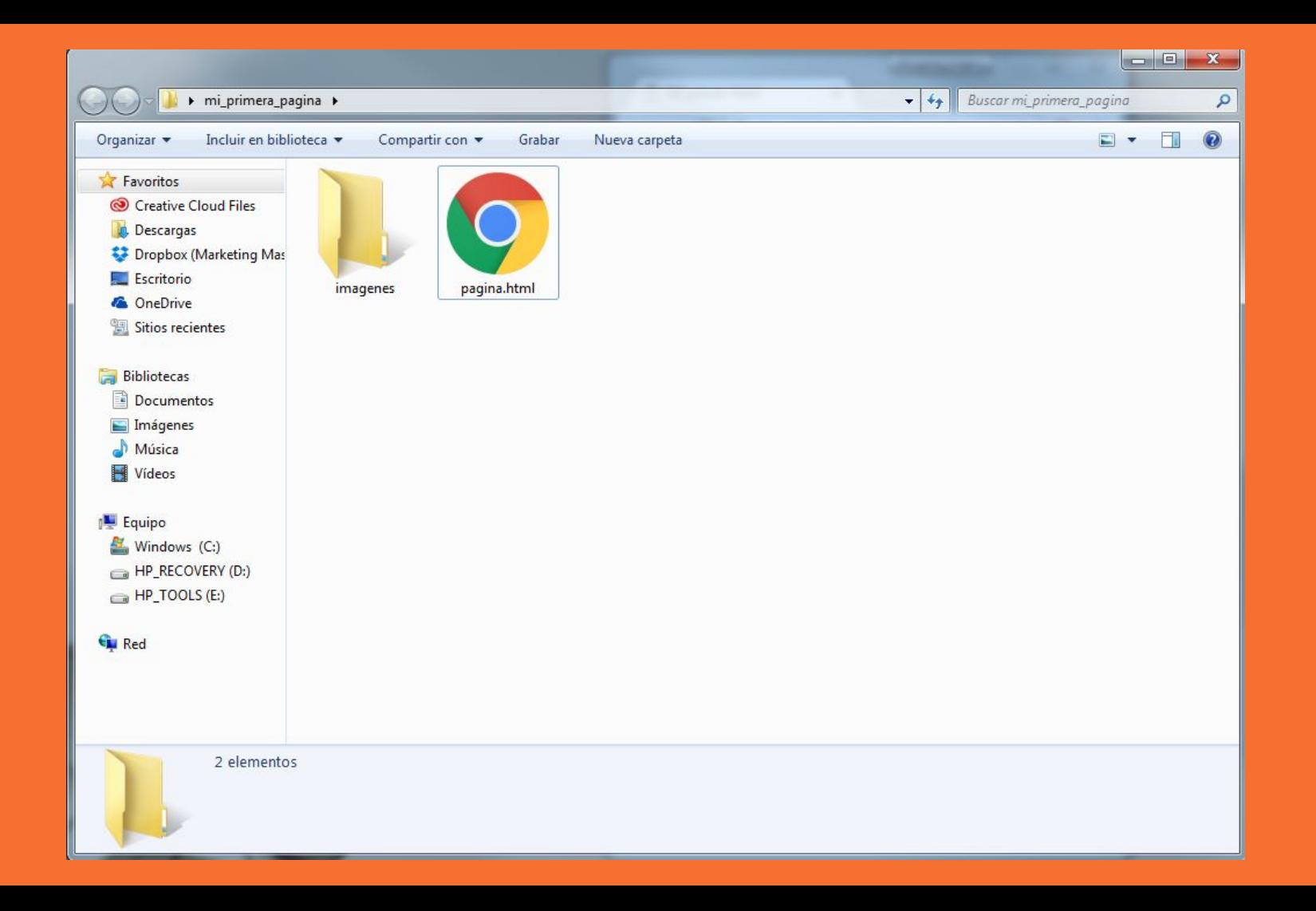

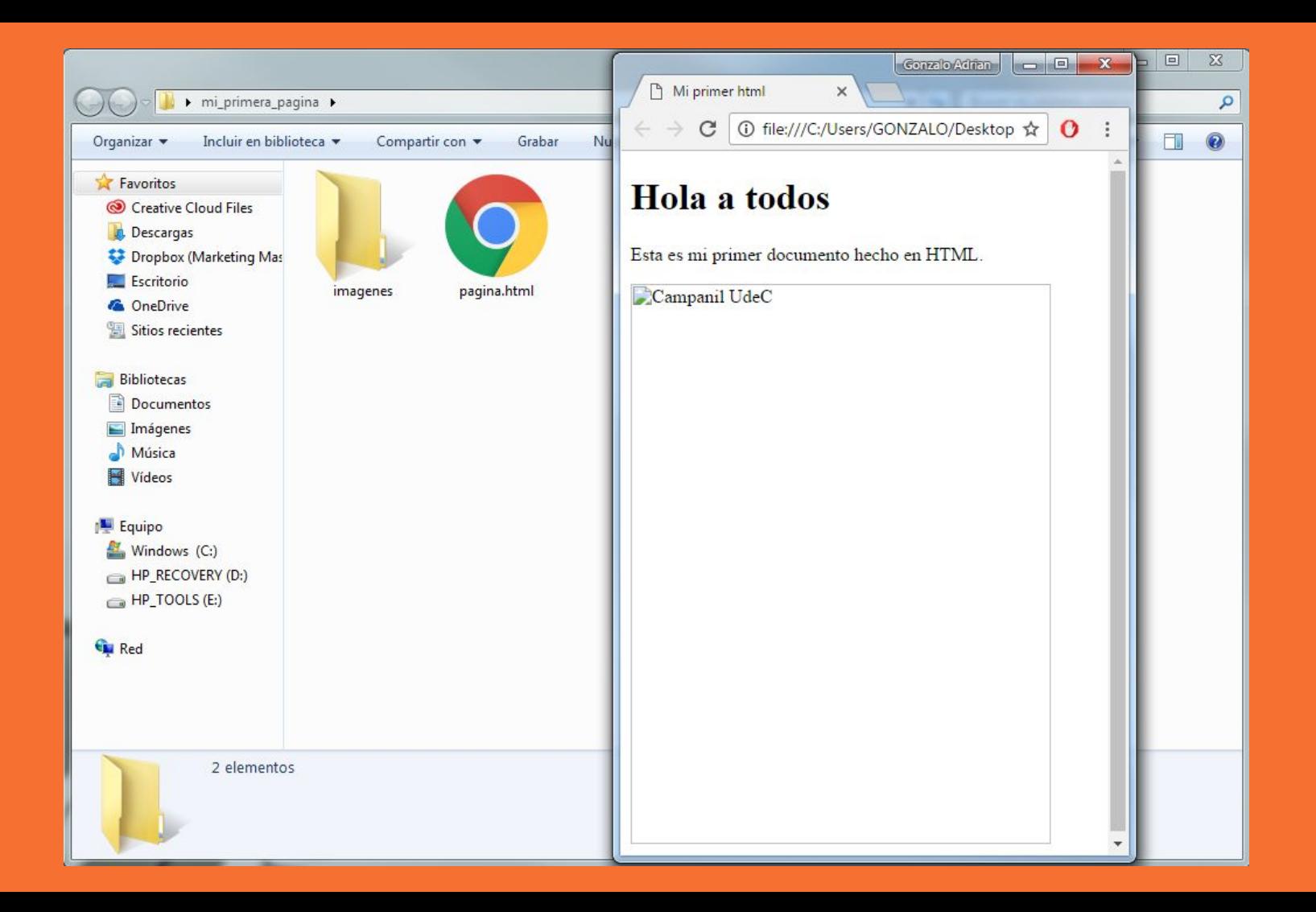

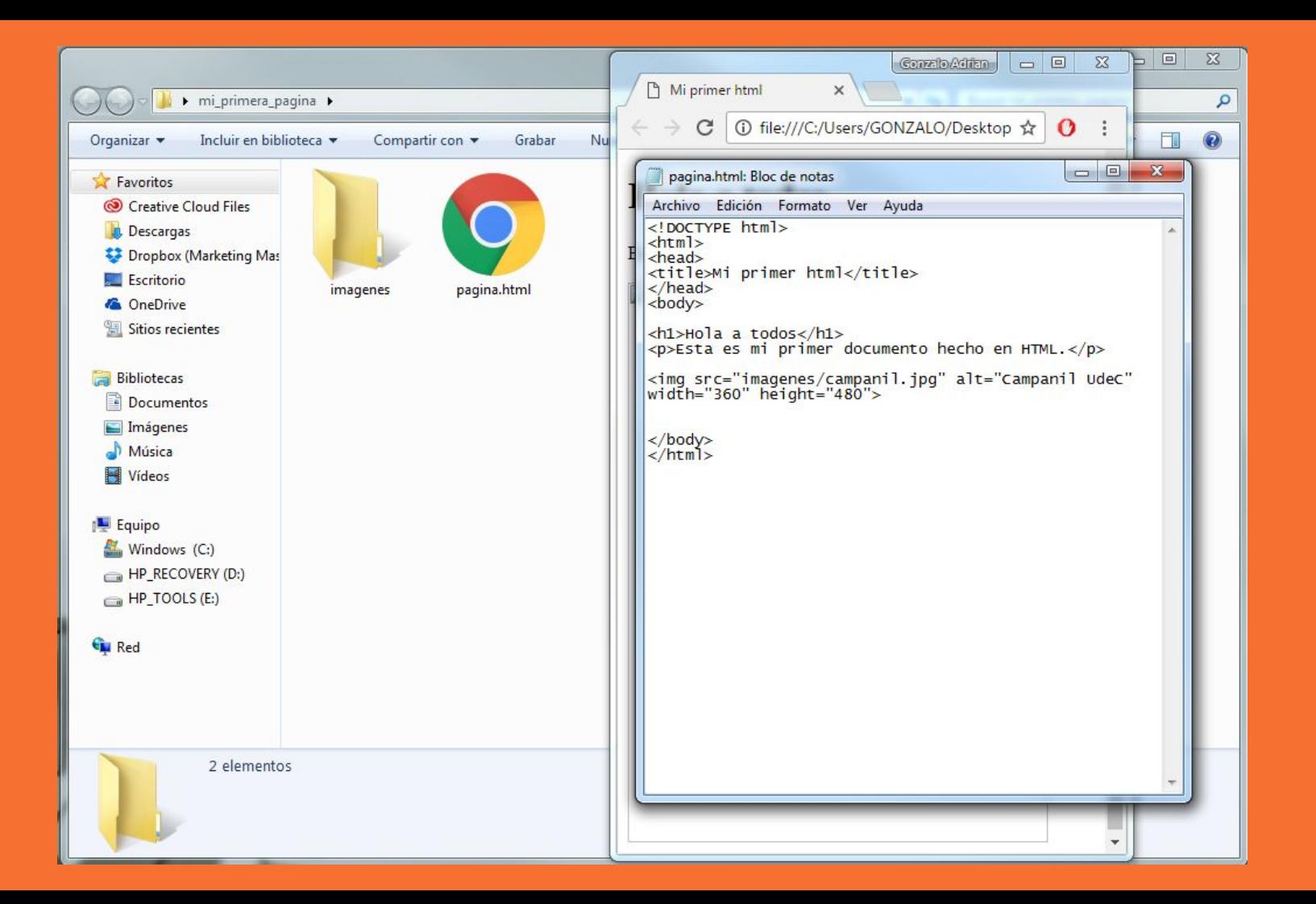

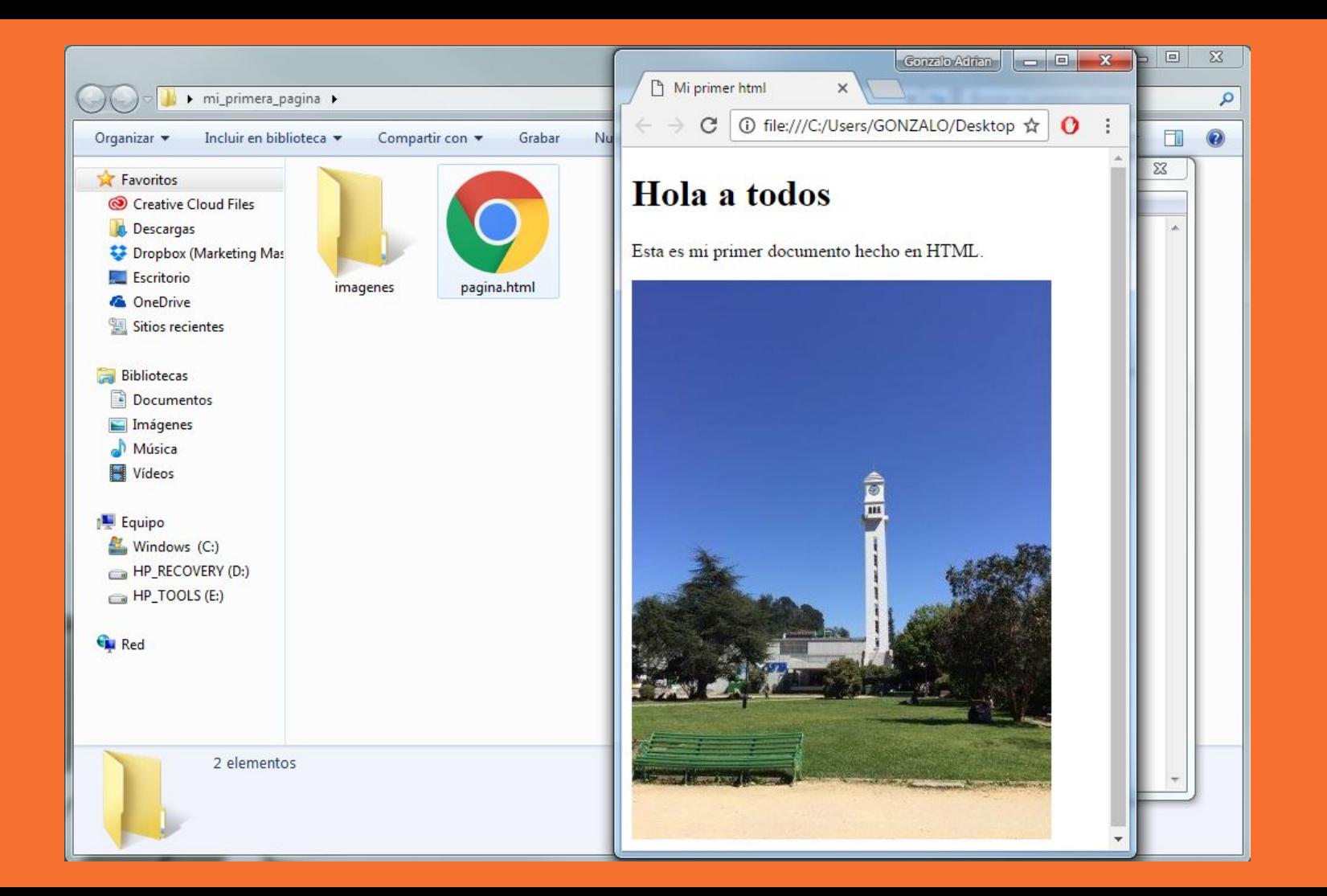